## To retrieve transcript from TrainTraq

- 1. [SSO.Tamu.Edu](http://sso.tamu.edu/)
- 2. Access Train Traq

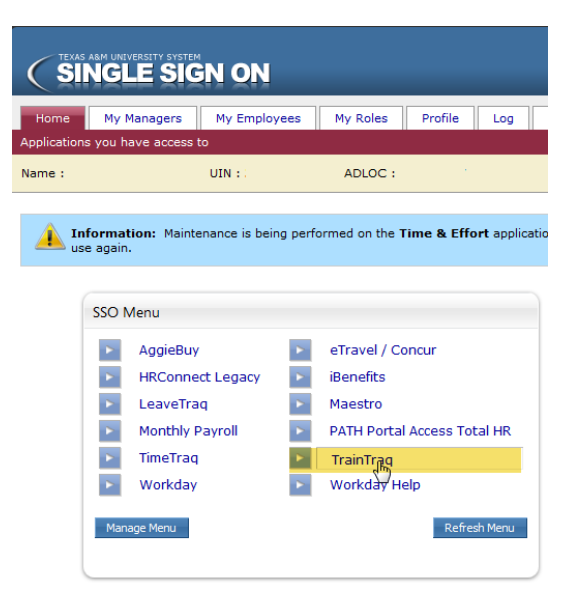

3. Select **My Transcript** from the top

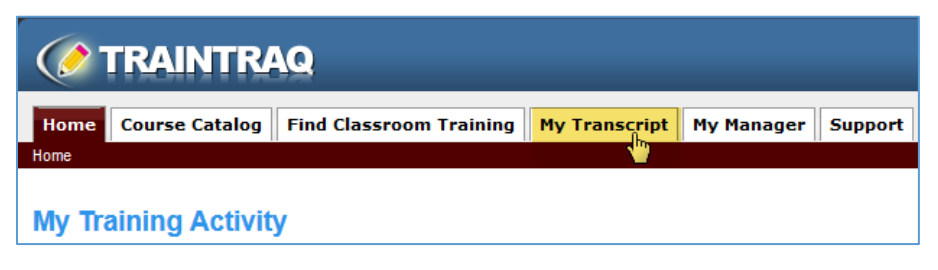

4. Click on the Adobe PDF Printable Report Icon on the far right

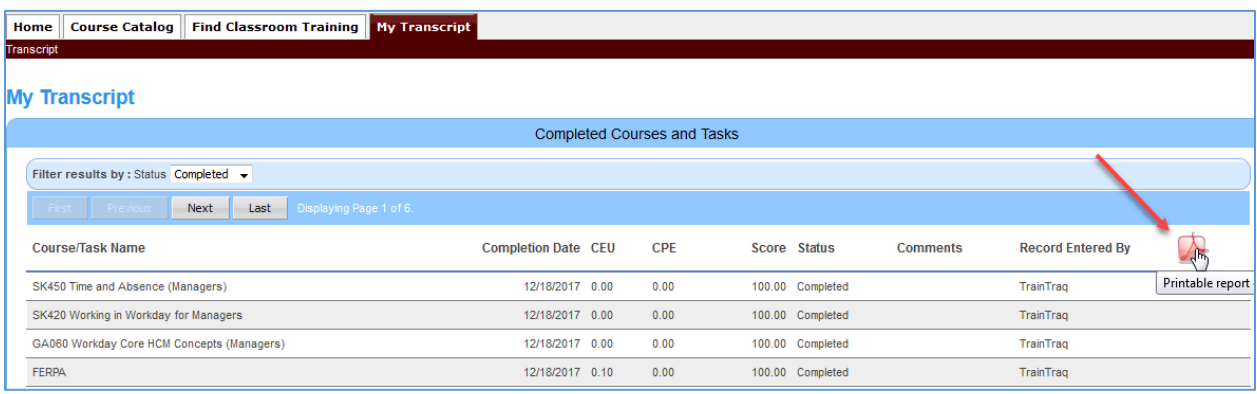

5. This should prompt you to save a PDF file which you can e-mail.